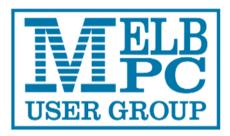

# The Official Newsletter

# **Melbourne PC User Group Inc**

### Volume 1 Issue 2 June 2014

#### Contents

- 1. President's Report
- 2. Directory
- 3. SIG News
- 4. SIG Reports
- 5. Random Access
- 6. Backup, Backup, Backup....
- 7. What Exactly is a Router
- 8. I/O, I/O It's Off To Work We Go
- 9. Freeware Suggestions
- 10. Online Guides to Fix Almost Anything Around the House, Car, Computer, or Bike
- 11. Internet Help
- 12. Application Forms
- 13. Calendar

#### **Editorial Team**

Ian Rankin - Editor Jean De Neef Barry Martin

**Contributors:** Harry Lewis, Craig Evans, Clive Chatfield, John Sapsford, WorldStart, Phil Sorrentino, Ian Rankin,

#### Harry Lewis—The President's Report

#### Internet Services

The long-awaited move of our internet services from Burnley has recently taken a leap forward with the delivery of a second server computer. The process of copying our systems from Burnley is under way, and once that process is complete the testing of the new facility will commence. Only when all tests have been passed shall we start the switchover, most likely beginning with the newsgroups (who will be given due warning before it actually happens).

#### New Melb PC website

Another long-awaited development is the completion of our new website. We still need help with the decisions about the web pages that present the club both to members and to the wider public, and also those that describe or provide various member services. Several volunteers have already come forward (many thanks to them) but we need more. Please send offers to: <u>president@melbpc.org.au</u> A meeting of all volunteers is being arranged and a prompt response should enable you to join it.

#### Email update

Our email upgrade programme is moving to a tidying-up phase. We have been contacting the small number of members who had not yet Activated their accounts, to check if they wish to retain their accounts. Recent announcements from Microsoft are being studied for their implications for our service. There is no indication that members' accounts will be directly affected, but there may be changes to our account management facilities, and more information is being sought.

#### Office of Vice-President

Your Committee has said a sad farewell to Charles Wright, who has resigned from his office as Vice-President and from the Committee, due to pressure of other business. In a unanimous resolution at its May meeting, the Committee expressed its deep appreciation of Charles's contribution to our Group as President in the recent difficult and challenging times. We wish him very well in his retirement from office.

The Committee has elected Roger Wragg to take Charles's place as Vice-President until our AGM in November.

#### DIRECTORY

#### **Management Committee**

| President      | Harry Lewis  |
|----------------|--------------|
| Vice President | Roger Wragg  |
| Treasurer      | Geoff Keenan |
| Secretary      | lan Rankin   |

Committee - Normal Elliman, Don Mckenzie, Philip Lew, Lance Lloyd

To contact a member of the Committee, please go to:

http://melbpc.org.au/CommitteeContacts

#### Submissions

Email your submissions as file attachments to irankin@melbpc.org.au

All submissions must be in text format – no formatting required.

Members' free ads must be technology related and include the members' address.

#### Author's Release

All authors must lodge a completed submission form. These are available from the office –

#### office@melbpc.org.au

#### Copyright

Melbourne PC User Group Inc. and individual authors. Except where otherwise stated, all material is the copyright of the author. Contributions from contributors marked above MAY not be copied without the express written permission of the author. Except where otherwise stated material in this newsletter may be copied by non profit PC User

#### **ONLINE SERVICES**

Melb PC Home Page http://www.melbpc.org.au

Internet Services Page http://www.melbpc.org.au/isp/

#### iHELP

The main iHelp system for Melb PC members:

http://ihelp.melbpc.org.au/helpdesk/iuser/ index.asp

#### First Aid and Internet Help Line

For simple and urgent problems. (03) 9276 4088, Monday to Friday 10am – 3pm.

For help with particular topics, check the Dial Help Volunteer list: :

http://www.melbpc.org.au/help/

#### Submission Deadline

For July 2014 issue: 10<sup>th</sup> June 2014

Groups without fee provided that there is no restriction published with the article, copies are not used for commercial advantage, and the origins of the material and this permission to copy are acknowledged in the reprinted item.

| SIG Reports for June 2014                                                                                                    | Avoid these 'free' programs. Most find drivers                                                                                                    |
|----------------------------------------------------------------------------------------------------|----------------------------------------------------------------------------------------------------|
| Access and Excel Tips<br>by Craig Evans<br>Environment : Windows 7 with Access 2010 and<br>Excel 2010<br>During our meeting we discussed:-<br>1. Code to allow a user to select a file(s) using a<br>dialog box. The file path and name(s) selected will                                                                                                    | that'need' updating and then require payment for the<br>downloads, often with frequent pop-up reminders.<br>(NOTE: Not only that but, once installed, can be dif-<br>ficult to remove.) In any case, the BSOD Bad Call<br>error is unlikely to be caused by an out-of-date driv-<br>er and is more likely to be an operating system<br>problem. It is better to look for a solution on the Mi-<br>crosoft site. |
| <ul><li>be manipulated by code.</li><li>2. Errors in a form when calculating. This is likely to be a corrupted form.</li></ul>                                                                                                    | 3. When reading an SD card in a card reader, win-<br>dows states there are errors to be fixed, but when it<br>attempts to fix them, it finds there are no errors:                                                                                                    |
| Solutions:-<br>Restore from a backup or create a replacement of<br>the corrupted object.                                                                                                    | The problem is not unheard of but no solution was available.                                                                                                    |
| Open a new database and import everything, what-<br>ever fails to import is corrupted.<br>If everything imports then delete and create any<br>controls that show errors, if this is successful this<br>becomes your new database.                                                                                                    | 4. Not having an AirPrint-capable printer to print a web page from an iPad and not wishing to purchase one, the member installed the (free) program Printer Pro. It did not work for him. How can he print out the web page using his regular Canon inkjet printer?                                                                                                    |
| Our meetings are usually Q&A, occasionally we have a demonstration of database or spreadsheet magic.                                                                                                    | There were no other iPad users present. Sugges-<br>tions included photographing the page/s and using a<br>PC to make a print/prints from the result. A better<br>alternative is to print the page to a PDF and transfer                                                                                                    |
| A detailed explanation of the topics above is available on our web page at:-                                                                                                    | the result via USB or email to the other machine.<br>(NOTE: <u>http://support.apple.com/kb/ht4356</u> pro-                                                                                                    |
| http://groups.melbpc.org.au/~access/sigtxt/SIGJUL13.htm<br>Eastsig Report - April 9 2014 - by Clive Chatfield                                                                                                    | vides a list of AirPrint printers; support.readdle.com/<br>ppd/ has information and a Windows download for<br>Printer Pro).                                                                                                    |
| Q & A with George:<br>1.Windows 7 and Windows XP are on separate hard<br>drives. Can XP be standed from accessing the inter-                                                                                                    | Paul followed with a talk covering two programs he uses to obtain media entertainment from the internet.                                                                                                    |
| drives. Can XP be stopped from accessing the inter-<br>net?                                                                                                    | 1. Express Files, a free program, searches the inter-<br>net for music, movies and software and usually finds                                                                                                    |
| Go to the internet settings for the XP drive and set a fictitious domain name server and gateway: Control Panel > Network. Select Properties. This will show the programs, protocols, otectors that are running.                                                                                                    | a copy that can be downloaded. Not having the ac-<br>tual program available at the time, he used videos to<br>demonstrate its use.                                                                                                    |
| the programs, protocols, etcetera that are running.<br>Select Internet Protocol IPv4 and again select Prop-<br>erties. Choices shown will include the use of auto-<br>matic IP address and automatic DNS. Insert ficti-<br>tious values manually, e.g., DNS 111.111.111.111,<br>gateway 255.255.255.255, and XP no longer will be<br>able to access the internet. | 2. Screamer Radio, also free, gives internet access<br>to thousands of radio stations throughout the world.<br>Stations are preset, accessed by country and can<br>be listened to or downloaded for later use. By down-<br>loading music to a flash drive and using a small FM<br>transmitter plugged into his truck's cigarette lighter<br>socket, he transmits the content to the truck's FM                  |
| 2. When using the internet to find a solution to blue<br>screen 'Bad Call' error, many sites recommended<br>updating drivers and offered free driver update pro-                                                                                                    | receiver for entertainment while driving, in particular, where no radio reception is available.                                                                                                    |
| grams for the purpose:                                                                                                    | Following the coffee break and before handing over to Trevor Dawson for a presentation on building a                                                                                                    |

| personal website, Paul made a request for members<br>to wear their name tags at future meetings. A re-<br>minder will be added to the email notice of the next                                                                                                    | Printing documents in Ubuntu is an issue. Printer manufacturers are now releasing new drivers enabling printing from Ubuntu.                                                                                                 |  |  |  |  |
|----------------------------------------------------------------------------------------------------|----------------------------------------------------------------------------------------------------|--|--|--|--|
| meeting.<br>Having ridden a hired 150cc Honda Mega Pro<br>bike round Thailand, Turkey, Vietnam and South<br>America, Trevor decided on East Timor as another<br>challenge and has organised a trip there from May<br>20 to June 5. To attract others to join him, he decid-                                                                                                    | remove artifacts such as spot, scratches from<br>scanned images and remove objects such as tele-<br>phone poles, wires and even people from your digi-                                                                       |  |  |  |  |
| ed to make a web page showing what the tour in-<br>volves. To build it, he used the free website builder<br>www.wix.com. After showing in brief how his page<br>was constructed, its layout and the information and<br>links it included, he showed a Wix website video<br>which covered in detail all aspects of the construc-<br>tion of a personal website. This video is available on<br>the website after submitting an email address and<br>creating a password. | It was decided that YRIG should buy a copy of<br>'InPaint' to instal on our laptop for SIG members to<br>use.                                                                                                    |  |  |  |  |
|                                                                                                    | There was a discussion about saving text and pho-<br>tos in the body of an e-mail and profiles in the Fire-<br>fox web browser.                                                                                              |  |  |  |  |
|                                                                                                    | One member mentioned the 'Heartbleed' bug. It ex-<br>ploits a programming mistake in Open SSL encryp-<br>tion software used to secure some popular web-<br>sites. It cannot be detected by current anti-virus soft-<br>ware. |  |  |  |  |
| Yarra Ranges Interest Group meeting report 22<br>April 2014.                                                                                                    | We looked at some humorous videos to wind up the meeting.                                                                                                    |  |  |  |  |
| Report by John Sapsford                                                                                                    | The meeting closed at 12.15 pm.                                                                                                    |  |  |  |  |
| The meeting commenced promptly at 9.15 am with 14 members in attendance. Members were requested to sign the attendance sheet.                                                                                                    | The Workshop followed.<br>The next meeting will be on 27 May 2014 at Japara                                                                                                    |  |  |  |  |
| Bryan gave us an update on Harold's health. He is progressing well.                                                                                                    | Community House, Montrose commencing at 9.15 am.                                                                                                    |  |  |  |  |
| An apology from Peter Wilson                                                                                                    |                                                                                                    |  |  |  |  |
| Our thanks to John Sambell who is acting as Treas-<br>urer for the time being.                                                                                                    |                                                                                                    |  |  |  |  |
| Bryan reminded Melb PC User Group members that<br>annual membership fees are due. There is a 15%<br>discount for members who renew for two years.                                                                                                    |                                                                                                    |  |  |  |  |
| Bryan again reminded members that Microsoft has<br>ceased support for Windows XP. Support for Mi-<br>crosoft Security Essentials anti-virus definitions will<br>continue for another 12 months.                                                                                                    |                                                                                                    |  |  |  |  |
| Shane gave us a comprehensive demonstration of<br>Ubuntu Version 13.10 It included how to download<br>the disc image as an ISO file and burn it to a DVD.<br>He demonstrated some of the features including a<br>digital image viewer and movie player.                                                                                                    |                                                                                                    |  |  |  |  |
| Ubuntu will run Microsoft office programs. However,<br>Microsoft Publisher may be a problem.                                                                                                    |                                                                                                    |  |  |  |  |
| It is advisable to install Ubuntu on a clean machine.<br>Make a back-up of your current Windows XP system<br>and all files.                                                                                                    |                                                                                                    |  |  |  |  |
|                                                                                                    |                                                                                                    |  |  |  |  |

#### Random Access

John Swale reports on Questions and Answers from the opening session of the May monthly meeting and from members' written submissions.

#### **Questions and Answers**

Q: I have a networked printer that also has a wireless connection running under Windows 7. For some reason it has gone offline but other devices can print to it. How do I get it back online?

A: You have lost the wireless connection and you should run the install software again so it picks it again. A lot of the Wi-Fi wireless networking is very much a "black art" and when it fails you need to set it up again. It may be necessary to hook the printer up with a USB cable to install it, then switch to wireless connectivity.

Q: After upgrading my laptop from Windows 8 to 8.1 Kaspersky Pure disappeared and the icon to restart it is nowhere to be found. It is still in Program Files.

A: Go into Control Panel | Programs and features and check if it is listed in the installed programs. There should be an option to repair or uninstall/ repair it and keep your configuration settings. You may need to insert the program disk so have it handy.

Q: I won a wireless modem at one of these meetings. I'm an orchard grower so I bought a tablet so I could go into the garden and update the listing of my orchids as I am going through them. They are 15-20 metres from the router and I can't get it to connect that far away. What would you suggest?

A: The limit for Wireless n is about 20 metres. You can use a wireless extender but it would need power. Get the router as high as possible with the aerial vertical and with line-of-sight through the window to the orchids.

A2: You can find a template for a parabolic reflector on the internet. It is made of cardboard with foil on the back. I found this instruction page <u>http://</u> <u>www.instructables.com/id/DIY-WIFI-Antenna-</u> <u>Reception-Booster/</u> to be the best in a quick search. This one could also be useful. <u>http://</u> <u>www.binarywolf.com/249/diy-parabolic-reflector.htm</u>

Q: Microsoft Security Essentials has a little castle with a flag on top. Recently I had a new icon suggesting I upgrade to a new one dated 2012. I think this is suspicious. Am I right?

A: This is malware and you need to remove it. I recommend getting and running Malwarebytes Anti-Malware <u>https://www.malwarebytes.org/</u> and Superantispyware <u>http://www.superantispyware.com/</u> to get rid of it. As an aside for those of you still running Windows XP you must get rid of Microsoft Security Essentials as there are no more updates. You

run the risk of your system becoming unstable. I have had to repair several systems recently where Microsoft Security Essentials locked users out, disabled USB ports and other problems. Make sure you install one of the other security systems.

Q: I have Windows 7 and use Microsoft Security Essentials and Malwarebytes as my only security. Am I being naive?

A: Not necessarily. I was impressed with MSE early on but am less and less so now. I have even seen some quotes from senior Microsoft technical people suggesting that you probably shouldn't rely on it. You can get good free products but the paid versions offer a lot more protection to keep you safe. No system is perfect and, although I use Kaspersky, I still regularly run Malwarebytes and Superantispyware to keep my system clean.

#### Comment:

There have been recent security problems with Internet Explorer 9 and 10. Microsoft realised this about 6 weeks ago. They also found it applied to Internet Explorer 8 which is used in Windows XP. The problem was of such a critical nature that they sent out a patch even though there were not supposed to be any patches after the end of support date. This shows the potential problems of staying with XP. If you are still using it, use Firefox or Chrome as your browser, use a mail client other than Outlook Express such as Thunderbird or eM Client and get a new antivirus suite if you are using Microsoft Security Essentials.

#### Answered question:

Last month I asked about email pictures disappearing. I have found the answer to be that Outlook and Internet Explorer have interrelated settings. In Internet Explorer go to Tools | Internet Options | Advanced settings and scroll to the setting "Do not save encrypted pages to disk" and uncheck it. Once I did this and went back to the old emails the pictures returned.

#### Backup... Backup... Backup...!

Reproduced by permission of Phil Sorrentino of the Sarasota PC User Group <u>http://www.spcug.org/</u>

I know you've all heard this before, but it is very true. Backup your data and backup your system. When we talk about the Backup activity, we mean copying the files that you definitely want to have, should you loose your computer. But first, I'd like to discuss some Backup Philosophy. There are many levels of backup. The correct amount of backup is that level that lets you sleep at night. (Kind of like a well balanced portfolio.) You have to have enough backed up and you need enough backup copies. No doubt this can be taken to the extreme, as I'm sure it is by many obsessivecompulsive types. But, everyone needs to make these decisions:

- 1. What shall I backup
- 2. How often shall I backup, and
- 3. How many backup copies do I need.

Before we answer these questions, a few words on why we back up. In a perfect world we would not need to backup anything. Every time we turned on our computer, it would turn on without a hesitation or problem. And, there would never be cause to worry about viruses, spyware or any such malware, because they would not exist. Unfortunately this is not a perfect world and we have to be concerned with potential hardware and software problems. Hardware sometimes fails, and software problems and malware do exist. So, backup is protection against some hardware failures, namely hard drive failures. And backup is protection against software problems or an infection of malware. In either case not having your data and system backed up may force you to reload your system and begin from a fresh start, and/or spend a lot of time reproducing the data that was lost.

Now back to those questions. The first one, what to backup? Generally, the answer is: all of the data that you have produced and is difficult to recreate, and your system (Operating System and applications that you are using). So this really has two components, data and system. Data backup is the easier. Just copy all the files you want to backup to another drive (internal, not on the same physical drive, or external), or to other memory devices such as CDs, DVDs, and flash memory devices. The amount of data to be backed up helps determine the backup media. For small amounts of data, CD or flash memory devices work just fine. For large amounts of data, a second internal hard drive, or an external hard drive another drive (internal, not on the same physical drive, or external), or to other memory devices such as CDs, DVDs, and flash memory devices. The amount of data to be backed up helps determine the backup media. For small amounts of data, CD or flash memory devices work just fine. For large amounts of data, a second internal hard drive, or an external hard drive is probably a good choice. (External hard drives seem to becoming the best choice for most backup needs.)

#### Data Backup

So, what exactly are we backing up?

1. All of your digital pictures. These are usually .jpg or .bmp file types. Actually, there are many other file types that could be pictures or graphics. But with modern digital cameras, most of the pictures are going to be .jpg (or .jpeg, or .jpe) file types. These are probably in a general "photos" folder.

2. All of the data that you have created using "Office like" applications. Such as .doc, .xls, .ppt, .pps, .docx, .xlsx, .rtf file types. These files usually include personal and financial data that you have created for convenience. These could be in a general "Personal Information" folder or they could be spread out among a few folders.

3. All of the video files you have created or collected. Again, there are many video file types. Some of the more common ones are .mov, .avi, .mpg, .vob, .wmv, swf. Many of these are created by digital cameras shooting video, or video cameras. These are probably in a general "video" folder.

4. All of the music files that you have bought, created, collected, or ripped from CDs. Some common file types are .mp3, .wma, .m3u, aac. There are many other audio file types that could be produced by common applications in use. These are probably in a general "music" folder.

5. Any other data that you feel you cannot live without, such as Quicken or Money backup files, or the data files from TurboTax or TaxCut. These may be spread out among many folders.

How often to backup is the next decision. Basically, as soon as a file is created or changed, it is a candidate for backup, but, let's be practical. If during the day, there were a large number of files reated or changed, then they are probably reason enough to backup at the end of the day. If there are very few changes from day to day, then daily backups are probably not necessary. So, some days you might backup certain folders and some days you may not. But, at the end of the week, it is time for a weekly backup. (This doesn't have to be any specific day of the week, but must happen at least once a week.) With this philosophy, in the worst case, all of your data is only one week old, and your important data is only one day old. This should let you sleep pretty well.

Now, on to the decision of how many backup copies? This is a very personal decision. For many, one copy on an external hard drive will more than suffice. That can be augmented by copying all of the files, once or twice a year to DVDs. That way, if the external hard drive goes down, and you haven't replaced it, in the worst case, you have the latest DVD copies to go back to, although that data could be 6 month old. For guaranteed safety, two external hard drives, one updated weekly, and the other updated once or twice a month, and a set of DVDs every six months should make almost anyone feel good and sleep well. An even greater precaution taken by most businesses and some people is to take one set of Backup files (External or DVDs) and store it off-site, in a bank vault or a friend or relative's house. (For businesses, this is almost a necessity.)

Now, for the question, how to implement a backup strategy? If you only have a few files, you can just copy them to the backup device on the schedule that you have established. If you have a large to medium collection of files, you will probably need the assistance of a software application to make it palatable. The first backup is simply a copy of all of the files to be backed up. Each backup after the first need only to be a copy of the new files created and the files that have changed since the last backup. This is called an incremental backup. As your number of files to be backed up grows, you will grow to appreciate the incremental backup. The software will determine which files, in the folder to be backed up, are either new or changed and then only copy those files to the backup device. Some applications call this "synchronizing" the files. Synchronizing can be done in a few different ways and the application will allow you to choose the one that is right for you. For backup, make a selection that will not change the source files. Source files are those to be backed up, and target or destination files are the backup copies.

#### System Backup

So far, we've only backed up our data files. Now, on to backing up the system. The whole system has to be backed up, in total. The system is not backed up by a simple copy of the system files. The system must be backed up by saving the system as an "image", using imaging software, specifically designed for this purpose. Normally, the system doesn't change as frequently as the data files. However, each time you get an update from Microsoft, the system changes, albeit slightly. The system also changes each time you install (or uninstall) an application, peripheral device (like a printer), or hardware driver.

So, how often should we backup the system, another very personal decision. A good strategy for the system backup is to "take an image" every time a big change is made (a software installation, a software un-installation, or a Service Pack installation), or a fixed amount of time has passed, say 3 months. Taking an image takes a good bit of time, so you don't want to do this too often. If you have many large software applications on your system, it may take hours to take an image. Images are usually saved compressed, and the amount of compression is usually adjustable, for example low, medium, or high. The low compression choice will take an image quicker, with a larger image file being created. The high compression choice will be the slowest, but the file created will be the smallest. Medium will be somewhere in between. Highly compressed image files can be from 2 to 10 GB, so you need to have a good bit of storage just for the images. These images should be stored on a different physical drive from the drive that your C: drive is on. Saving them on another partition on the same physical drive will not help you if the drive goes down.

Just how many copies of the system image backup should be kept? Considering the size of the image files, you may want to keep only a few, maybe 3 or 4, and some that were taken at key points. These key images might be the initial load of the operating system, or the initial load of the operating with the initial applications installed, or before any critical application was installed and checked out. Actually, any image that you are confident is reliable, and would be a worthwhile starting point, can be kept.

Once your backup philosophy is established and a backup strategy is put in place, and you execute the strategy, that is, you routinely backup your data and your system, you will be able to sleep more soundly at night, never having to worry about "what happens if".

If a hard disk failure occurs, your backup data can quickly and easily be copied to the new hard drive. If your C: drive with the system goes down, the last image can be restored to the new C: drive. If a software problem or malware infection occurs, the last image can be restored and you are back up and running. All of these problems are now less a problem because you can recover from them without any question and in a reasonable amount of time.

#### What exactly is a Router?

Article printed, with permission, from WorldStarts's Tech Tips and Computer Help: <u>http://www.worldstart.com/</u>

Lately, we have had lots of questions about setting up routers. In responding to the questions, I've discovered there is some confusion about how to use a router and the benefits of doing so, as well as the difference between a router and a modem. Let me explain.

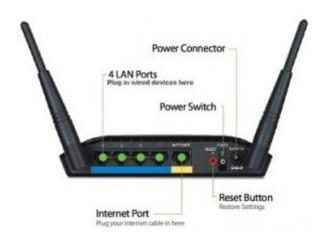

A router lets multiple users share a connection to the Internet. To connect to the Internet, you must have a public IP address. Much like a house, each address must be different. A router connects to your modem using a single public address, generally supplied by your Internet Service Provider (ISP). The router then provides a local IP address to each device connected to it, allowing Internet access for each device. A router typically has around 4 Ethernet ports for your wired connections. If the router is a wireless router, you can also connect multiple wireless devices. This allows you to connect all the devices in your house but use only the one public address. This also allows for easy sharing between devices connected to the router.

| Your IP: 72.240. This is my public IP                       |            |      |                                               |                              |          |  |
|-------------------------------------------------------------|------------|------|-----------------------------------------------|------------------------------|----------|--|
| <b>33</b>                                                   |            | Comr | mand Prompt                                   |                              | ×        |  |
| Description<br>net Controller<br>Physical Ac<br>DHCP Enable | This is my |      | Marvell Yukon 881<br>00-22-68-47-DC-01<br>Yes | 3<br>39a:9978×3(Pm<br>erred) | eferred) |  |

Notice the difference in my two addresses in this image. The public address (blanked out for security) is assigned by my ISP and is what is seen by the public. This allows me to connect to the Internet. If I went to another computer at Worldstart and checked for their public IP address, they would show the same one. The local IP address is what

the router assigned my computer. These would be different for each computer connected to the local network. You can check your public IP address at What is My IP <u>http://whatismyipaddress.com/</u> if you ever wanted to know.

A router also provides more security. Since a router assigns local, or private, IP addresses, when your devices access the Internet, people outside your network only see the public address. This keeps your local address less visible to anyone else. A router also serves as a hardware firewall, which provides a first line of defense against attacks from outside. Some routers offer even more security with built in software firewalls and other security features that may not be provided otherwise, such as the ability to set up a VPN and setting parental controls.

One thing that seems to be confusing many people is that a router is NOT the same as a modem. A router by itself does not provide any sort of Internet connection. Unless the router specifically says it is a modem and a router, you would need a modem to provide the Internet connection. A router alone cannot replace the modem supplied by your ISP. Some modems supplied by an ISP are a modem and router combined. Search carefully if you do decide to purchase one.

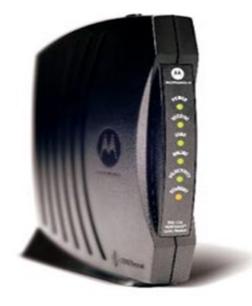

You would want to make certain that it is compatible with your ISP. Remember cable modems and DSL modems are two different things so be certain to do your research before you buy one.

#### Freeware Suggestions

#### by Ian Rankin

If you have difficulty in connecting to the link shown, please check your typing first and if that is correct, we suggest you look in Google for the program.

Please note: Most of the items mentioned below are valid freeware. They are compiled from usually reliable sources. Neither the club nor I try or recommend any of the programs listed in the Freeware Suggestions.

#### Android

#### SyncDroid 1.1.8

Free Android Backup & Restore tool that makes a secure backup of everything on your device including contacts, photos, bookmarks and more. Losing or breaking your phone doesn't mean you have to lose all your data. SyncDroid is a free Android Backup & Restore tool that makes a secure backup of all the following items in the device, so you can easily restore them to any Android device whenever you like.

Anvsoft http://syncdroid.en.lo4d.com/

#### Anti Virus

#### Combofix 14-05-05.01

Combofix is a smart spyware and malware removal application known for its speed and effectiveness. It performs in-depth scans that in addition to being short, always result in a complex cleaning process or a detailed report of the analysis.

sUBs <u>http://www.bleepingcomputer.com/</u> <u>combofix/</u>

#### McAfee Rootkit Remover 0.8.9.173

McAfee Rootkit Remover is a stand-alone utility used to detect and remove complex rootkits and associated malware. Currently it can detect and remove ZeroAccess and TDSS family of rootkits. McAfee Labs plans to add coverage for more rootkit families in future versions of the tool.

McAfee http://www.mcafee.com/

#### Backup

#### Back4Sure 3.6.0

Back4Sure is a freeware program for making backup copies of your documents, pictures, music, videos and anything you find valuable. You can use a USB flash drive, a second hard drive or a network share as backup target. With the built-in compression of Back4Sure you can save space and time especially on flash disks when you make a backup of thousands of files.

Ulrich Krebs http://www.ukrebs-software.de/

#### Burner

#### CDBurnerXP 4.5.3.4746

CDBurnerXP is a free application to burn CDs and

DVDs, including Blu-Ray and HD-DVDs. It also includes the feature to burn and create ISOs, as well as a multilanguage interface. Everyone, even companies, can use it for free. It does not include adware or similar malicious components. Stefan Haglund http://www.cdburnerxp.se/

#### Desktop

#### DesktopOK 3.85

DesktopOK is a very handy piece of software that saves and restore the positions of all desktop icons, providing a few other extra tools to enhance the whole process.

Nenad Hrg <u>http://www.softwareok.com/?</u> seite=Software/DesktopOK

#### **Just Colour Picker 3.5**

Just Colour Picker is a tool that captures the colour of any pixel in any screen area and displays its code in a variety of formats: HTML, RGB, HEX, HSB/HSV and HSL. One of the main advantages of Just Colour Picker is that it was created by a person who uses it on an everyday basis. It is a software for designers and digital artists created by a designer and digital artist.

nnyStudio <u>http://annystudio.com/software/</u> colorpicker/

#### IsMyLcdOK 2.51

IsMyLcdOK is a small program but effective solution to easily check for dead/paralysed/stuck pixels on LCD monitors. IsMyLcdOK does not have to be installed and can be executed easily from the desktop, and can be carried on a small usb-stick or other memory device. Testing for dead pixels is very simple.

Nenad Hrg http://www.softwareok.com/

#### Outlook on the Desktop 3.1.0

Places fully functional Microsoft Outlook Calendar on your Desktop. The Outlook Calendar is pinned to your desktop so that no windows can get stuck behind it. The Calendar's position, size and opacity are all adjustable via a very intuitive GUI. A tray Icon (complete with the day of the month) is provided to configure the app and perform other actions. Multiple-Monitor Support. Ability to switch between calendar, inbox, contacts, tasks and notes views. Michael Scrivo http://

#### www.outlookonthedesktop.com/

#### PaperScan Free 2.0.19

PaperScan is a powerful scanning software with an OCR engine centred on one idea : making document acquisition an unparalleled easy task for anyone. PaperScan is simply universal while most of the scanning applications are dedicated to one scanner or one protocol.

Orpalis http://www.orpalis.com/

#### VueMinder Calendar Lite 11.1.1

VueMinder Calendar Lite a free and easy-to-use calendar program to help you manage your schedule, remember key dates and more. VueSoft LLC http://www.vueminder.com/

#### Email

#### GroupMail 5.3.0.149

The GroupMail Free Edition is wonderful for everyone and especially for the individual home user or community group who want to send personalized group email to smaller mailing lists. The Free Edition has everything you need to send mass email to groups. Create any number of email groups. Import contacts from .csv and .txt files. Personalize your message for each recipient.

Infacta http://group-mail.com/

#### Entertainment

Crawler Radio and MP3 Player 5.0.0.160 In order to be able to enjoy audio works of art you need to use applications that can play them for you. Crawler Radio and MP3 Player makes no exception and gives you the possibility to listen to all of your favorite songs or stream online radio Crawler LLC <u>http://www.mp3radio.com/</u> download.aspx

#### Metal Player 4.1.2.8

Metal Player is a clean and easy-to-use audio and video player which offers support for some popular formats, such as MP3, WAV, CDA, MIDI, AC3, OGG, MP4, AVI and MPG. It sports plenty of options for all types of users.

AbyssalSoft <u>http://www.abyssalsoft.com/</u> products/abyssal-metal-player/

#### Games

#### Arasan 17.0b

Arasan is a chess program for Windows that includes an opening "book" with over 400,000 moves. Arasan comes with its own graphical user interface, but it can also be used together with Winboard, a separate interface program, as well as other interfaces that follow the Winboard or UCI standard.

Jon Dart http://arasanchess.org/

#### Internet

#### HTTPNetworkSniffer 1.40

HTTPNetworkSniffer is a packet sniffer tool that captures all HTTP requests/responses sent between the Web browser and the Web server and displays them in a simple table. For every HTTP request, the following information is displayed: Host Name, HTTP method (GET, POST, HEAD), URL Path, User Agent, Response Code, Response String, Content Type, Referer, Content Encoding, Transfer Encoding, Server Name, Content Length, Cookie String, and more...

#### NirSoft

http://www.nirsoft.net/utils/

#### Office

#### Ginger 3.4.404

Ginger Proofreader checks and corrects spelling mistakes, misused words, and corrects grammar mistakes, based on the context of the full sentence. Even when a word is spelled correctly, Ginger Proofreader checks grammar to see whether it makes sense in the sentence, and offers alternatives to the word.

Ginger Software http://www.gingersoftware.com/

#### xShredder 7.0.0.0

xShredder was created as an accessible, userfriendly and very easy-to-use piece of software that can help you delete files, erase disks and keep your privacy safe. An user can create deletion tasks, overwrite the available free space or destroy disk drives with the help of this handy tool. The included file explorer allows the user to navigate and view all the files found on the system.

orion1000 http://sourceforge.net/projects/ xshredder/

#### Utilities

#### Battery Meter 1.0

Simple-to-use software program that helps you keep track of your laptop's battery by displaying the remaining time before the battery is fully charged and discharged, total charge and discharge time values, as well as percentage of remaining power.Mioplanet <u>http://www.mioplanet.com/</u>

#### Calibre 1.35.0

Calibre is a one stop solution to all your e-book needs. It is free, open source and cross-platform in design and works well on Linux, OS X and Windows. calibre is meant to be a complete e-library solution and thus includes library management, format conversion, news feeds to ebook conversion, as well as e-book reader sync features and an integrated e-book viewer.

Calibre http://calibre-ebook.com/

#### CCleaner Standard 4.13.4693

CCleaner is a freeware system optimization, privacy and cleaning tool. It removes unused files from your system - allowing Windows to run faster and freeing up valuable hard disk space. Install, uninstall and toolbar included.

Piriform Ltd. http://www.piriform.com/ccleaner

Online Guides to Fix Almost Anything Around the House, Car, Computer, or Bike by Ira Wilsker - <a href="http://www.gtpcc.org/ira.htm">http://www.gtpcc.org/ira.htm</a>

WEBSITES: http://www.makeuseof.com/tag/something-broken-learn-fix-anything-4-websites http://www.ifixit.com http://www.familyhandyman.com https://www.youtube.com/user/diyautoschool http://www.parktool.com/blog/repair-help

Readers of this column may be aware that there are several websites that I utilise as primary sources of information; one of those favourites is MakeUseOf.com. Recently, MakeUseOf.com published an article, "Something Broken? Learn To Fix Anything With These 4 Websites" (makeuseof.com/tag/ something-broken-learn-fix-anything-4-websites), by Dann Albright. The preamble of the columns states, "No one likes it when their <sic> things break. It might be something big, like your TV or your car, or something smaller, like a leaky faucet or a cracked floor tile. You can spend hundreds of dollars to have a professional help you out, or you can learn how to fix it yourself for the cost of some tools and a couple hours of work. Which would you rather do?"

The first of the recommended websites is iFixit at ifixit.com. The website is self described as "The free repair guide for everything, written by everyone." iFixit offers thousands of user written and illustrated repair guides for thousands of consumer products, all categorised into product types. Among the major categories listed are Mac Repair (1900 guides covering 128 devices and 5100 parts), Game Console Repair (514 guides, 83 devices, 353 parts), Phone Repair (2100 guides, 503 devices, 215 parts), iPhone repair (182 guides, 9 devices), Car and Truck Repair (255 guides, 155 devices), Camera Repair (770 guides, 208 devices), PC Repair (1000 guides, 351 devices), iPad Repair (194 guides, 18 devices), iPod repair (177 guides, 24 devices), Appliance Repair (181 guides, 78 devices), and direct links to a large selection of printers, scanners, musical devices, DVD recorders and players, flat screen TVs, classic (antique) computers, wheelchairs, skateboards, mopeds, and other items.

Since I, along with almost everyone else, have a phone of some type, I explored the iFixit phone guide; on the directory was every brand of home and cellular phone that I have ever heard of, and many that were unfamiliar to me. Since my wife and I both have Samsung smart phones, and Samsung is one of the largest manufacturers of smart phones, I selected Samsung under the Phone Repair directory, which then displayed 96 models of Samsung phones, both current and discontinued models. Somewhat randomly, I selected the Samsung Galaxy Note; iFixit displayed 14 replacement guides covering the battery, display, front and rear camera assembly, headphone and earpiece, memory card replacement, motherboard replacement, SIM card replacement, USB board replacement, antenna replacement, and other repairs, as well as links to sellers of replacement parts.

Since all of us routinely face automobile repair and maintenance issues, I selected the Auto Repair menu, and was presented with the logos for 41 brands and manufacturers, as well as special guides for auto accessories, car audio, and auto parts. There are two Hondas in my extended family so I clicked on the Honda icon; 12 specific Honda models were displayed, as well as two "Feature Guides" which provided instructions on routine maintenance tasks.

While comprehensive, the iFixit guides do not cover all models and variations of products, but it does provide enough information on many of the most common consumer products that a moderately skilled individual can complete the listed repair and maintenance jobs.

The second of the websites recommended by MakeUseOf.com is the Family Handyman at familyhandyman.com. While this is the website of a commercial print magazine, the website contains thousands of guides on how to perform home repair and home improvement projects. The top of the website contains a menu bar, for which each item opens a selection of relevant topics. For those who prefer to go directly to a topic rather than navigating through a menu hierarchy, you can utilise the search box adjacent to the menu bar. The menu bar has links for rooms, skills, parts of the house, outdoors, and other areas of interest. Selecting "Rooms" from the menu bar displays a list of room types commonly in most homes, with each room type opening an appropriate webpage with details about projects for those rooms. As many of us have crowded and cluttered closets in our homes, that menu item seemed a logical first choice. The page that opened under the banner "Closet Organisers: Maximise storage space with these DIY closet organisers" displayed eight guides on organising and improving closet space. Selecting another room, the kitchen, opened a page headed "Kitchen: Remodeling ideas for your kitchen with new cabinets, backsplashes, and lighting", which included 50 guides covering such diverse kitchen related topics including installing backsplashes, sharpening knives, repairing or replacing kitchen appliances, repairing and replacing faucets, stove repairs, fixing broken ice makers, repairing kitchen cabinets and drawers, and other kitchen repairs and improvements.

Owning and maintaining a home requires an assortment of skills and knowledge; FamilyHandyman.com offers assistance with those skills and tasks under the appropriately titled "Skills' heading on the menu bar. Sixteen skills are presented, with each linking to an appropriate compilation of tasks. Among the skills listed are Appliance Repair, Carpentry, Drywall, Electrical, Heating & Cooling, Painting, Pest Control, Plumbing, Tiling, and other household maintenance tasks and skills. Being in southeast Texas, with our heat, humidity, and endemic pest problems, I selected "Pest Control" from the Skills menu. The page is headed, "Pest Control: Keep pests out of your home with these do-it-yourself tips and advice from professional pest control specialists." On this page are an even dozen illustrated guides covering relevant topics such as "Do Your Own Pest Control", seasonal pest control guides, dealing with rodents and other small mammals, ridding your home of those pesky mosquitoes, keeping ants out of your home, and other interesting but necessary topics.

Other household components are listed under additional menu heading including "Parts of the House" (ceiling, doors, roof, floors, siding, walls, windows), and "Outdoors" (decks, garden, grills, patios, landscaping, and decking). As with the other categories, each of these links directly to a collection of appropriate guides dealing with common tasks encountered by homeowners.

MakeUseOf.com recommended the "DIY (Do It Yourself) Auto School YouTube Channel" (youtube.com/user/diyautoschool) as its favourite source of auto repair information. As mentioned in the original article, and a characteristic that I agree with, this " DIY Auto School YouTube Channel" is a dedicated group of hundreds of videos on auto repair and maintenance topics that are easy to follow as well as entertaining, but not well organised. Among the YouTube videos in this channel are a series on getting rid of rust, replacing fuel lines, "Fueling Up For Gas-And Getting "RIPPED OFF" At The Pump!", detailing your car yourself, removing dents using the "paintless" technique, using Bondo, carburetor repairs on older vehicles, restoring classic cars, how to change the pads on disc brakes, 'Headlight Restoration Made Easy" (necessary to remove the light diffusing frosted finish becoming common on the lenses over the headlights on many cars), and many other auto repair topics. I played several of these videos and they are entertaining, "down-to-earth", not overly technical, but clear enough for a novice to follow. For those who like to work on their own cars, this YouTube channel can be a gold mine of information.

The fourth and final website recommended on the "Something Broken" MakeUseOf.com website is a guide on how to fix almost anything on a bicycle, provided by Park Tool Company, a 51 year old company manufacturing bicycle repair tools, located in St. Paul, Minnesota. Park Tool claims to be " ... the world's largest bicycle tool manufacturer." This wide-ranging bicycle repair website is located at parktool.com/blog/repair-help. Park Tool allows the user to locate detailed bicycle repair information using any one of the three listed tools; the first is an interactive image of a bicycle that displays repair topics as the user moves his cursor over the image of the bicycle; the second is a traditional menu on the right side of the window; and the third is a traditional search box. Personally, I found the interactive image method to be the most beneficial way to locate appropriate repair information as I did not know all of the bicycle nomenclature, and the interactive image displays part names as the user moves the cursor to that part of the bicycle image.

To get acquainted with the Park Tool maintenance and repair guide, I moved my cursor on the interactive image of a bicycle, and highlighted parts of interest. Being intrigued by the complex gearing on modern bicycles, a far cry from the old 3-speed bike that I grew up with, I selected the "Derailleur Systems", which instantly displayed a dozen guides on adjusting, repairing, and maintaining the complex gearing on the modern bikes. Included in this selection were guides on properly sizing and tensioning the bicycle chain. With about 150 bicycle repair and adjustment guides, all of which are clearly written, well illustrated, and included a complete listing of parts, tools, and supplies necessary for each repair, these Park Tool guides are a valuable adjunct for anyone who might want to work on his own bicycle. Using these guides, I hope to restore one of my old bicycles, doing all of the work myself. These four very comprehensive repair guide websites recommended by MakeUseOf.com contain a wealth of information that may enable anyone with a modicum of skill and time to save money and have the satisfaction of doing their own repairs and upgrades. I know that I will "Make Use Of" these four resources in the near future, and that my readers may likely do the same.

|                                                                                                    | for one-on-one discussion with knowledgeable local                                                                                                    |  |  |
|----------------------------------------------------------------------------------------------------|----------------------------------------------------------------------------------------------------|--|--|
| Internet Help (iHelp)                                                                                                    | members. Details of SIG's can be found in PC Up-                                                                                                    |  |  |
| The main iHelp system for Melb PC members is access from the <u>Internet Services Page</u> on the Melb                                                                                   | date or on our website<br>http://groups.melbpc.org.au/                                                                                                    |  |  |
| PC website under the link titled "Internet Help",<br>which goes to <u>http://ihelp.melbpc.org.au/helpdesk/</u><br><u>iuser/index.asp</u>                                                 | SIG <u>Workshops</u>                                                                                                    |  |  |
| After entering your membership number and First<br>Name, you are able to log a "Service Request" with                                                                                    | Some SIGs hold monthly workshops in locations around Melbourne.                                                                                                    |  |  |
| details of your problem.<br>When an appropriate iHelper is available, they will<br>contact you at your registered phone number or<br>email address, which should therefore be kept-up-to | These provide the opportunity for hands-on<br>assistance with your PC from local<br>knowledgeable members.                                                                                                    |  |  |
| date at the office.<br>All efforts will be made to ensure someone replying                                                                                                    | Details of SIG workshops can be found in PC<br>Update or in the Internet Service Page from the<br>top link titled "Interest Group Pages".                                                                          |  |  |
| to your request is familiar with the issue, however if<br>the problem cannot be solved to your satisfaction,<br>you may wish to refer to other Group resources as<br>detailed below.     | Please contact the Convener at least 24 hours<br>before attending so that they can research the<br>problem, and bring to the meeting any<br>hardware that might be needed.                                         |  |  |
| Phone First Aid                                                                                                    | Monthly Meeting Q&A                                                                                                    |  |  |
| This is a telephone number for simple and urgent problems: call (03) 9276 4088 Monday to Friday between 10.00am and 3.00pm.                                                              | At the Moorabbin Monthly General Meeting, besides<br>interaction with other members, there is always a<br>Q&A session hosted by one of the Group's comput-<br>er experts. If you have a straight-forward question, |  |  |
| Outside these hours, or if iHelpers are not available,<br>just leave a message on that number (including your<br>membership details), and it will be passed onto the                     | this is often a good place to get a precise answer<br>with additional feedback from the audience.                                                                                                    |  |  |
| iHelp team.                                                                                                    | Dial Help                                                                                                    |  |  |
| If the problem cannot be resolved within 15 minutes,                                                                                                    | The Dial Help service is described here:                                                                                                    |  |  |
| it is generally referred to Internet Help, where an appropriate iHelper will follow up on the inquiry                                                                                    | http://www.melbpc.org.au/help<br>If your problem relates to one of the listed catego-                                                                                                    |  |  |
| OTHER WAYS TO GET HELP: FAQS                                                                                                    | ries, the relevant volunteer may be telephoned for specific advice. Calls can be made between 9.00am                                                                                                    |  |  |
| On the Internet Services Page there is a link to Fre-                                                                                                    | and 5.00pm and 6.30pm and 9.00pm.                                                                                                    |  |  |
| quently Asked Questions (FAQs) on using the Melb<br>PC Internet Service. In many cases a solution will<br>already have been documented.                                                  | Please keep you calls short, particularly during busi-<br>ness hours, and don't expect a volunteer to call you<br>back on a mobile phone number.                                                                   |  |  |
| Online SIGS (Newsgroups)<br>For those familiar with using newsgroups, we sug-<br>gest you subscribe to melbpc.connectivity,<br>melbpc.computing.misc or melbpc.general.                  | Home Visit Assist<br>This service is only provided for members who are<br>restricted in their activities or mobility. This generally<br>means those with an Age or Disability Pension.                             |  |  |
| Alternatively, you can access the messages via an online web-based forum, via the <u>Internet Services</u> <u>Page</u> . See the following page for more details.                        | The contact for the Home Visit Assist is the Office<br>Phone: (03) 9276 4000, or by email to<br>office@melbpc.org.au                                                                                               |  |  |
| SIG Meetings<br>Most SIG's hold monthly meetings in locations<br>around Melbourne. These provide the opportunity                                                                         |                                                                                                    |  |  |

#### NEWSGROUPS VIA ONLINE WEB-BASED FORUM

Accessing the forum is a two-step process. The first step gains read-only access using your Melb PC credentials i.e. username and password as for email or Webmail:

fdagg

yourpassword

The second step, to enable the posting of messages, requires a separate forum username and password i.e. you need to join the forum. Currently the only way to do this is to post a message in one of the news-groups (use melbpcgeneral) using a news client such as Thunderbird. A forum membership is then automatically generated based on the name and email address used:

Fred Dagg

fdagg@melbpc.org.au

This can be done on a member's behalf by sending an email on <u>online@melbpc.org.au</u> detailing the name and email address you wish to use. Please use your real name as we're a friendly bunch, and note the newsgroups are private and are accessible only by fellow Melb PC members. You don't have to use you Melb PC email address.

Once the forum membership has been created you will receive an auto-generated email to conform you really do want to join. Confirm and then use the forum's "forgotten password" link to generate a new password. This is all handled between the forum software and the user nominated email account so no one has access to the password.

Please note that using the forum for posting newsgroup messages is still somewhat experimental, but does work quite well.

# Everything iPad/iPhone

Convenor: Dick Johnson 9857 7362 E-mail to: everything-ipad@ausom.net.au

This is a joint venture between MelbPC and AUSOM with an emphasis on the Apple iPad and iPhone, and helping people understand the iOS environment.

## 2:00 pm 3 exciting topics to cover!

**FaceTime:** If you've ever used Skype you'll soon appreciate how FaceTime takes video and audio conferencing to a whole new level.

**iPad Patchup:** There's a number of simple tips and tricks to have up your sleeve for those rare times your iDevice acts up ornery.

**Finance:** Your iDevice is an ideal instrument to monitor the state of your shares portfolio and fluctuations in the various currency exchanges.

This will be a full two hour session with lots of time for questions

14

Presented by Dick Johnson

**Next Meeting:** 

18 June

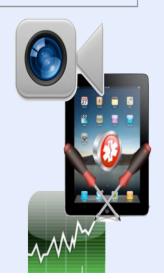

#### **APPLICATION FORMS**

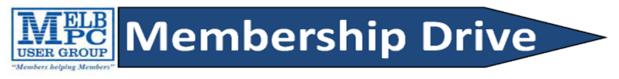

# Introduce a new member\*

to Melbourne PC User Group

#### and receive credit towards your membership fees.

Dear Member,

Your friend will receive all the benefits you already enjoy – the digital magazine [PC Update], the help lines, the Special Interest Groups (SIGs), the monthly meetings, workshops, discounted products, email addresses and access to mobile broadband – and you will be helping your club to grow.

Each new member\* you enrol gives you two months' credit towards your membership renewal (approx. \$12 value against a full membership). The more new members you enrol, the more credit towards your next membership renewal. No limits apply.

You know how much you enjoy being part of Melbourne PC User Group. So why not bring along a friend to enjoy it too? Prospective new members are always welcome at the monthly or SIG meetings.

And every time you enrol a new member, you get 2 months' credit registered against your next membership dues.

(\*This does not include family members and anyone re-joining within 12 months of leaving Melb PC)

| USER GROUP                                                 | Subscription for<br>print version        |                                     |            |  |
|------------------------------------------------------------|------------------------------------------|-------------------------------------|------------|--|
| Name                                                       | Membership Number                        |                                     |            |  |
| Address                                                    | Current Contact Email Address            | Current Contact Email Address       |            |  |
| Suburb                                                     | Phone                                    | Phone                               |            |  |
| Add an Extra \$1.0                                         | collect it from the<br>0 postage and han | Oct Nov Dec Total<br>Amount \$      |            |  |
| **Please note current members r                            | eceive a \$10                            | ) discount on the full year subscri | ption.**   |  |
| Payment Details           Name on Card         Expiry Date | on card                                  | Signature Da                        | ite<br>/ / |  |

|                                                                                                    | MELI                                                       | BOUR                                                     | NE PO                                                        | C USER (                                                                                                    | GROUP INC.                                                                                                    |
|----------------------------------------------------------------------------------------------------|------------------------------------------------------------|----------------------------------------------------------|--------------------------------------------------------------|----------------------------------------------------------------------------------------------------|----------------------------------------------------------------------------------------------------|
| USER GROUP                                                                                                    |                                                            |                                                          |                                                              |                                                                                                    |                                                                                                    |
| MEN                                                                                                    | 1 B E R                                                    | SHIP A                                                   | APPLI                                                        | CATION                                                                                                    | FORM                                                                                                    |
|                                                                                                    | First Name                                                 |                                                          |                                                              | Last Name                                                                                                    |                                                                                                    |
| ddress                                                                                                    |                                                            |                                                          |                                                              | u                                                                                                    |                                                                                                    |
| uburb                                                                                                    |                                                            |                                                          |                                                              |                                                                                                    | Post Code                                                                                                    |
| hone                                                                                                    |                                                            |                                                          | Mobile                                                       | Number                                                                                                    | <u> </u>                                                                                                    |
| OB                                                                                                    |                                                            | Pret                                                     | erred Email A                                                | ddress                                                                                                    |                                                                                                    |
|                                                                                                    |                                                            |                                                          |                                                              |                                                                                                    |                                                                                                    |
| eferred by member:                                                                                                    |                                                            |                                                          | full name                                                    | or membership numbe                                                                                                  | r /SIG                                                                                                    |
| nnual Membership                                                                                                    | Fees —                                                     | 15% Disc                                                 | ount if y                                                    |                                                                                                    |                                                                                                    |
| Individuals                                                                                                    |                                                            | \$75 each                                                |                                                              | Please provide emer<br>Full Name                                                                                     | rgency contact details below.                                                                                  |
| Additional Family Memb<br>(Spouse and children)                                                                                                    | ers                                                        | \$22 each                                                |                                                              | Phone no.                                                                                                    |                                                                                                    |
| Pensioners/Adult studen                                                                                                    | nts A (25+)*                                               | \$60 each                                                |                                                              |                                                                                                    |                                                                                                    |
| Students B (14-25 yrs)                                                                                                    |                                                            | \$35 each                                                |                                                              | Mobile no.                                                                                                    |                                                                                                    |
| dditional Family M                                                                                                    | embers                                                     |                                                          |                                                              |                                                                                                    |                                                                                                    |
| ame                                                                                                    |                                                            |                                                          |                                                              | Signature                                                                                                    |                                                                                                    |
| ame                                                                                                    |                                                            |                                                          |                                                              | Signature                                                                                                    |                                                                                                    |
| erms and condition                                                                                                    | s                                                          |                                                          |                                                              |                                                                                                    |                                                                                                    |
| Adult students A m<br>confirming full stude                                                                                                    |                                                            | a photocopy of                                           | their stude                                                  | ent card or letter fro                                                                                               | om their educational institution                                                                               |
| All student B membe                                                                                                    | ers must hav                                               |                                                          |                                                              | vidence of their age<br>heir Centrelink Pensi                                                                        |                                                                                                    |
| Change of family me                                                                                                    | mber(s) mu                                                 | st be identified                                         | in writing to                                                | the club secretary.                                                                                                  |                                                                                                    |
| nereby apply for membe<br>main a member.                                                                                                    | rship of Me                                                | elbourne PC Use                                          | rs Group Ind                                                 | c. (A000329V) and ag                                                                                                 | ree to abide by its rules while I                                                                              |
|                                                                                                    |                                                            |                                                          |                                                              | Date                                                                                                    | //                                                                                                    |
| gnature                                                                                                    |                                                            |                                                          |                                                              |                                                                                                    |                                                                                                    |
|                                                                                                    |                                                            |                                                          |                                                              |                                                                                                    |                                                                                                    |
| ayment Details                                                                                                    |                                                            |                                                          |                                                              | Expiry Date                                                                                                    |                                                                                                    |
| ayment Details                                                                                                    |                                                            |                                                          |                                                              | Expiry Date                                                                                                    |                                                                                                    |
| ayment Details<br>ame on Card                                                                                                    |                                                            |                                                          | Signature                                                    | Expiry Date                                                                                                    |                                                                                                    |
| ayment Details<br>ame on Card<br>Credit Card Number                                                                                                    | ection                                                     |                                                          | Signature                                                    |                                                                                                    |                                                                                                    |
| ayment Details<br>ame on Card<br>Credit Card Number<br>mail User Name Sel                                                                                                    |                                                            | Id like in order o                                       |                                                              | Date                                                                                                    | / /                                                                                                    |
| ayment Details<br>ame on Card<br>Credit Card Number<br>mail User Name Sel<br>st the user ("login") nam<br>tters. User names are ex                                                                                     | es you wou<br>kpressed in                                  | lower case lette                                         | of preference<br>rs and must                                 | Date<br>Date<br>e. Write very clearly<br>represent your real r                                                       | name in some recognisable way                                                                                  |
| ayment Details<br>ame on Card<br>Credit Card Number<br>mail User Name Sel<br>at the user ("login") nam<br>tters. User names are ex<br>g. "John J. Jones" might r                                                       | es you wou<br>kpressed in<br>request use                   | lower case lette<br>r names such as                      | of preference<br>rs and must<br>"john", "joh                 | Date<br>Date<br>e. Write very clearly<br>represent your real r<br>nj", "jjones", etc. Any                            | name in some recognisable way<br>y user name that is already allo-                                             |
| ayment Details<br>ame on Card<br>Credit Card Number<br>mail User Name Sel<br>at the user ("login") nam<br>tters. User names are ex<br>g. "John J. Jones" might r<br>ted or deemed unsuitabl                            | es you wou<br>kpressed in<br>request use<br>le in the opi  | lower case lette<br>r names such as                      | of preference<br>rs and must<br>"john", "joh<br>em administr | e. Write very clearly<br>represent your real r<br>nj", "jjones", etc. Any<br>ators will not be alloo                 | name in some recognisable way<br>y user name that is already allo-                                             |
| ayment Details<br>ame on Card<br>Credit Card Number<br>mail User Name Sel<br>st the user ("login") nam<br>tters. User names are ex<br>g. "John J. Jones" might r<br>ited or deemed unsuitabl<br>Choice 1.              | es you wou<br>pressed in<br>request use<br>le in the opi   | lower case lette<br>r names such as<br>nion of the syste | of preference<br>rs and must<br>"john", "joh<br>em administr | Date<br>Date<br>e. Write very clearly<br>represent your real r<br>nj", "jjones", etc. Any<br>ators will not be alloo | name in some recognisable way<br>y user name that is already allo-<br>cated.                                   |
| ayment Details<br>ame on Card<br>Credit Card Number<br>mail User Name Sel<br>st the user ("login") nam<br>tters. User names are ex<br>g. "John J. Jones" might r<br>ited or deemed unsuitabl<br>Choice 1.<br>Choice 2. | es you wou<br>kpressed in<br>request user<br>le in the opi | lower case lette<br>r names such as<br>nion of the syste | of preferenc<br>rs and must<br>"john", "joh<br>m administr   | e. Write very clearly<br>represent your real r<br>nj", "jjones", etc. Any<br>ators will not be alloo                 | name in some recognisable way<br>y user name that is already allo-<br>cated.<br>melbpc.org.au                  |
| ist the user ("login") nam<br>etters. User names are ex<br>.g. "John J. Jones" might r<br>ated or deemed unsuitabl<br>Choice 1.<br>Choice 2.<br>Choice 3.                                                              | es you wou<br>opressed in<br>request use<br>le in the opi  | lower case lette<br>r names such as<br>nion of the syste | of preference<br>rs and must<br>"john", "joh<br>m administr  | e. Write very clearly<br>represent your real<br>nj", "jjones", etc. Any<br>ators will not be alloo<br>@i             | name in some recognisable way<br>y user name that is already allo-<br>cated.<br>melbpc.org.au<br>melbpc.org.au |

| What's On In June 2014                                                                                                    |                                                                                                    |                                                                                                    |                                                                                                    |                                                                                                    |                                                                                                    |                                                                                                |  |
|----------------------------------------------------------------------------------------------------|----------------------------------------------------------------------------------------------------|----------------------------------------------------------------------------------------------------|----------------------------------------------------------------------------------------------------|----------------------------------------------------------------------------------------------------|----------------------------------------------------------------------------------------------------|------------------------------------------------------------------------------------------------|--|
| Sunday                                                                                                    | Monday                                                                                                    | Tuesday                                                                                                    | Wednesday                                                                                                    | Thursday                                                                                                    | Friday                                                                                                    | Saturday                                                                                       |  |
| 1                                                                                                    | 2                                                                                                    | 3<br>North East<br>Genealogy<br>(10am - 12.45pm)                                                                                                    | 4<br>Monthly<br>Meeting<br>Melb PC H.Q.<br>Moorabbin<br>7pm sharp                                                                               | 5<br>Ballarat<br>(7.30pm - 9.45pm)<br>Sunbury Daytime<br>(New Users 9.30am)                                                                                              | 6<br>Essendon<br>(Main Meeting 9.30am)<br>Multimedia<br>and Home<br>Entertainment<br>(Wadham House 10am)<br>Deadline for July<br>PC Update articles.                | 7                                                                                              |  |
| 8<br>East Workshop<br>(Wadham House<br>Mt Waverley 10am - 2pm)                                                                            | 9<br>Access<br>(6.30pm - 8.30pm)<br>Wyndham<br>(General 7.30pm - 9.30pm)                                                                             | 10<br>WASINT<br>(10.30am - 12.30pm)<br>Everything Apple<br>(2pm - 4pm)<br>Linux Workshop<br>(4pm - 7pm)<br>Linux<br>(7pm - 9.30pm)                                                                                                    | 11<br>Video Production<br>(Sony Vegas 10am)<br>Communications<br>(7pm - 9.30pm)<br>Microcontroller<br>(7pm - 9.30pm)<br>East<br>(7.30pm - 10pm) | 12<br>E-Book<br>(7pm - 9.30pm)<br>North East<br>Daytime<br>(Includes Photography -<br>Digital Imaging<br>Ivanhoe 10am - 12noon)<br>Sunbury Daytime<br>(New Users 9.30am) | PC update articles. 13 Casey PC (Narre Warren Library 12.30pm - 3pm) Essendon (Open Forum 9.30am) Hardware (Wadham House 10am)                                      | 14<br>Microcontroller<br>Workshop<br>(12noon - 5pm)                                            |  |
|                                                                                                    | Public Holiday<br>Queen's Birthday                                                                                                    | Melb PC Committee                                                                                                    |                                                                                                    |                                                                                                    | Deadline for July<br>PC Update SIG reports.                                                                                                    |                                                                                                |  |
| 15<br>MACE<br>(10am - 2pm)<br>Beginners East<br>(10am - 12.30pm)<br>Genealogy<br>(1pm - 3.30pm)<br>Macedon Ranges<br>(Gisborne 2pm - 4pm) | 16<br>Graphics<br>(7pm - 9.30pm)<br>Nth Subs Linux<br>(7.30pm - 9.30pm)<br>Peninsula<br>(Meeting 9.30am<br>Graphics Wishop 12.30pm<br>Genealogy 2pm) | 17<br>Wyndham<br>(Multimedia 7.30pm)                                                                                                    | 18<br>Everything<br>iPad / iPhone<br>(2pm – 4pm)<br>North East<br>Android<br>(Ivanhoe 10am - 12noon)                                            | 19<br>Music<br>(7.30pm - 9.30pm)<br>Bayside<br>(10am -12 noon)<br>Sunbury Daytime<br>(General Meeting 9.30am)                                                            | 20<br>Essendon<br>(Check website for<br>meeting details. 9.30am)<br>Photoshop<br>(Digital Images<br>Wadham House 10am)                                              | 21<br>Windows 7 & 8<br>(Windows 7. 10am - 12noon<br>Windows 8. 1pm - 3pm )                     |  |
| <b>22</b><br>Website Design<br>(2ρm - 4ρm)                                                                                                | 23<br>Video Inner East<br>(Balwyn 7pm - 9.30pm)                                                                                                    | 24<br>Programming<br>(6.30pm - 9pm)<br>North East<br>(Evening 7.30pm - 9.30pm)<br>Yarra Ranges<br>(Meeting 9.15am<br>Workshop 11.30am)                                                                                                    | 25<br>Video Production<br>(Pinnacle 9.30am)<br>Essendon<br>(7pm - 9pm)                                                                          | 26<br>Sunbury Daytime<br>(Maintenance 9.30am,<br>Meeting also held<br>on a 5th Thursday)                                                                                 | 27<br>Casey Workshop<br>(Narre Warren Library<br>12.30pm - 3pm)<br>Essendon<br>(Check website for<br>Meeting Details 9.30am)<br>Raspberry Pi<br>(Wadham House 10am) | 28<br>Hardware<br>Workshop<br>(10am - 12noon)<br>Microcontroller<br>Workshop<br>(12noon - 5pm) |  |
| 29                                                                                                    | 30                                                                                                    | Colour Codes         Black: SIG meetings at Melb PC H.Q. Moorabbin.         Blue: SIG meetings held at other locations.         Dotted Box: No SIG meeting held this month.         For information on "Special Interest Group" activities and meeting times see the group details in PC Update or go to http://groups.melbpc.org.au. |                                                                                                    |                                                                                                    |                                                                                                    |                                                                                                |  |